# GUI 위젯을 이용한 위피 코드 생성 저작도구 설계

# 이동수\*, 박기창\*, 김철현\*, 이상준\*\*, 김병기\* 전남대학교 전자컴퓨터공학과\* 전남대학교 경영학부\*\* e-mail:{tnsqnffn,kcpark,ch-kim,s-lee,bgkim}@chonnam.ac.kr

# Design of Authoring Tool for generating WIPI Codes using GUI Widget

Dong-Su Lee\* , Ki-Chang Park\* , Chul-Hyun Kim\*

Sang-Jun Lee\*\*, Byung-Ki Kim\*

\* Dept. of Electronic & Computer Engineering, Chonnam National University \*\*College of Business Administration, Chonnam National University

#### 요 약

 현재 위피 저작도구는 위피 코드 작성의 편의성이 부족하고, 시각화를 배제한 문법 중심의 프로그래 밍 도구가 대부분이다. 이로 인해 규모가 작은 위피 응용프로그램의 경우에도 직접 코딩해서 개발하고 있다. 따라서 위피 상위레벨(High level) 컴포넌트를 GUI 위젯(Widget)으로 시각화하고, 이를 모바일 레 이아웃에 쉽게 적용한 후, 위피 코드로 렌더링(Rendering) 해주는 저작도구에 대한 연구가 필요하다. 본 논문에서는 위젯, 기본 위피 코드, 에뮬레이터 관리를 위해 W2PM(Widget and WIPI Platform Management) 을 제안하고, 이를 시스템 기능 요구사항에 반영하여 GUI 위젯을 이용한 위피 저작도구 를 설계한다. 제안한 도구는 개발자가 Look & Feel을 자유롭게 조정하고, 중․소규모의 위피 응용프로 그램을 제작하는데 효율적이다.

# 1. 서론

위피(WIPI : Wireless Internet Platform for Interoperability)의 등장으로 게임, 멀티미디어, 비즈니스 등에 적용되는 다양한 모바일 응용프로그램의 개발이 진 행되고 있다[5]. 무선인터넷 콘텐츠의 경우 사용자의 요구 사항이 점점 다양해지고 있기 때문에 시장 경쟁력을 가지 기 위해서는 새로운 형태의 콘텐츠를 신속하게 저렴한 비 용으로 개발할 수 있어야 한다[9].

현재 연구된 위피 저작도구는 위피 코드 작성 시 문법 중심으로 설계되어 있어서 개발사 입장에서는 개발 기간 및 비용이 증가하고, 개발자는 편의성을 제공받지 못하고 있다. 따라서 시각화 중심의 위피 저작도구에 대한 연구가 필요하다.

본 연구에서는 기존 저작도구를 이용하여 위피 응용프 로그램을 저작할 때의 문제점을 보완할 수 있는 GUI 위 젯을 이용한 위피 코드 생성 저작도구를 분석․설계하고, 이를 기반으로 시스템을 구성한다. 이 시스템은 위피 상위 레벨 및 하위레벨 GUI를 위젯으로 시각화하여, 이를 Drag&Drop, Look&Feel 기능을 이용하여 모바일 레이아 웃에 빠르게 적용할 수 있고, 레이아웃에 디스플레이된 위 젯을 위피 렌더러를 통해 위피 코드로 변환해 준다. 이 시 스템을 이용하여 개발자는 위피 응용프로그램을 보다 쉽 게 개발할 수 있고, 개발 기간을 단축하는데도 효율적이 다.

# 2. 관련연구

# 2.1 GUI 위젯

오늘날 상업적 목적의 어플리케이션들을 사용할 때, 사 람들은 어플리케이션 기능들을 불러오고 피드백을 얻기 위한 방법으로써 그래픽 기능을 활용한 컨트롤(control)들 에 크게 의존한다[1]. 위젯은 이러한 그래픽 기능을 활용 한 컨트롤 들을 가능하게 하는 그래픽 유저 인터페이스 (GUI)의 단위 요소로써, 윈도우나 텍스트박스와 같이 사 용자와의 상호작용을 위한 인터페이스(interface, panel)로 정의된다. 위젯은 활용되는 플랫폼에 따라 GUI 위젯, 웹 위젯, 모바일 위젯 등으로 구분된다. GUI 위젯은 버튼, 라 디오 버튼, 체크 상자, 슬라이더, 텍스트 상자 등이 있고, (그림 1)은 GUI 위젯의 인터페이스이다.

본 논문에서는 GUI 위젯을 이용하여 위피 상위레벨 컴 포넌트를 시각화하고, Drag & Drop, Look & Feel 기능을 이용하여 이를 모바일 레이아웃에 빠르게 적용 가능하도 록 저작도구를 설계한다.

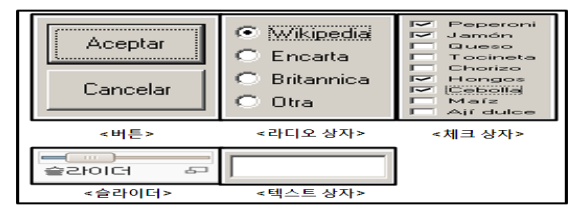

(그림 1) GUI 위젯 인터페이스

#### 2.2 위피

국내의 서로 다른 모바일 플랫폼(SKVM, BREW, Ez-i) 환경을 극복하고자 이동통신사(SKT, KTF, LGT) 간 호 환이 가능한 위피 플랫폼이 제정되었다[4]. 위피의 등장으 로 게임, 멀티미디어, 비즈니스 등에 적용되는 다양한 모 바일 응용프로그램의 개발이 진행되고 있다[5].

위피 플랫폼을 개발하기 위한 응용프로그램에는 C로 작 성하는 Clet과 JAVA로 작성하는 Jlet이 있다[4]. 일반적으 로 타 플랫폼으로 호환성이 용이한 Jlet으로 개발을 하지 만, 최근에는 빠른 처리속도, 응답속도를 위해 Clet으로 개 발하는 응용프로그램이 늘어나고 있다.

위피 생명주기, 기본코드 분석, 이동통신사의 위피 API 및 에뮬레이터 분석은 위피 콘텐츠 전용 저작도구[2,3] 의 연구에서 기술하였다.

현재 위피 플랫폼은 각 이동통신사마다 API가 다른 위 피 플랫폼을 적용하고 있는데, 기본 위피 API에 과금정책, 카메라 기능 등의 확장 API를 플러그인 한 형태로 탑재하 고 있다. 따라서 개발자가 각 이동통신사마다 다른 확장 API를 적용하여 각각 개발해야 하므로, 개발시간 및 개발 비용이 증가한다. 이를 위해서는 위피 응용프로그램을 빠 르게 개발할 수 있고, 시각적으로 위피 컴포넌트를 지원해 주는 저작도구에 대한 연구가 필요하다.

#### 2.3 위피 연구 현황

국내의 위피에 관한 연구는 에뮬레이터, 플랫폼 컨버팅 (Converting), 코드 제너레이션(Generation) 등이 진행되었 다. CNU 위피 에뮬레이터[4]와 GVM-to-WIPI[5]의 연구 에서는 다양한 운영체제에서 사용가능한 CNU 위피 에뮬 레이터의 구현 및 실행 성능, 안정성에 대해 접근하고 있 으며[4], GVM[6]-to-WIPI에서는 플랫폼 컨버팅 을 통한 개발비용, 개발시간의 효율성[5]에 대해 연구되었다[2]. 하 지만, 연구의 전체적인 관점이 빠른 위피 코드 개발, 각 통신사 에뮬레이터 설정 등의 편의성에 있기 때문에 기존 연구는 이러한 관점을 해결하기에 한계가 있다. 위피 코드 제너레이션[2,3]의 연구에서는 위피 기본 코드를 자동생성 해주고, Drag & Drop 기능을 이용하여 위피 API를 쉽게 코드에 적용하며, 마법사 기능을 지원하여 빠른 코드 개발 을 하도록 연구되었다. 하지만 시각화를 배제한 문법 중심 의 개발로 인해 개발자가 쉽게 접근하기 어렵다. 따라서 위젯을 이용하여 위피 컴포넌트를 시각화 해주고, 이를 모 바일 레이아웃에 적용하여 Look & Feel 조정을 통해 위 피 코드로 렌더링 해주는 저작도구가 필요하다.

# 3. 시스템 요구사항 분석․설계

#### 3.1. 시스템 요구사항

위피 콘텐츠 저작 시 개발자의 편의성을 향상시키고 빠 른 위피 응용프로그램 개발을 위해서 다음과 같은 기본 요구사항을 반영해야 한다.

- 첫째, 위피 콘텐츠 제작 시 응용프로그램에 반드시 포 함되는 생명주기가 포함된 기본 위피 코드의 자동생성 이 용이해야 한다.
- 둘째, 시각화를 배제한 문법 중심의 프로그래밍의 단점 을 보완하기위해 상위레벨 컴포넌트를 GUI 위젯으로 시각화 해야 한다.
- 셋째, 저작도구에서 제공하는 모바일 레이아웃에 구현 할 상위레벨 컴포넌트를 마우스 Drag & Drop으로 적 용하고, Look & Feel 기능으로 컴포넌트를 리사이즈 할 수 있어야 한다.
- 넷째, 적용한 컴포넌트 및 메소드 속성 값, 리턴 형, 보 안레벨 등 설정의 편리성을 제공해야 한다.
- 다섯째, 모바일 레이아웃에 디스플레이 된 GUI를 위피 코드로 렌더링 할 수 있도록 시스템 렌더러를 제공해 야 한다.
- 여섯째, 모바일 레이아웃에 구현된 디스플레이를 위피 코드로 렌더링 해주는 변환 규칙을 명세해야 한다.
- 일곱째, 모바일 레이아웃에 적용과 위피 코드로 렌더링 할 때 발생하는 변환 규칙을 UIDL(User Interface Description Language)[6,7,8]로 명세하여 메타데이터를 관리한다. UIDL을 이용하여 저장하기 및 불러오기 등 의 프로젝트 관리를 할 수 있어야 한다.
- 여덟째, 제작된 응용프로그램을 각 이동통신사 에뮬레 이터 구동 및 연동을 통해서 빠르게 디버깅 작업을 할 수 있어야 한다.

# 3.2. 모바일 레이아웃 구성요소

위피 플랫폼에는 위피 응용프로그램을 개발하는데 필요 한 클래스와 인터페이스가 포함되어 있다. 인터페이스에는 Display, Card, Graphics 클래스 정보가 담긴 org.kwis.msp.lcdui 패키지가 있고, 상위레벨 컴포넌트 객 체를 담고 있는 org.kwis.msp.lwc 패키지가 있다. Jlet의 화면 표시를 위해서는 lcdui 패키지내의 Display를 구현한 후에 Card를 생성하고, pushCard 함수를 호출하여 Display에 Card를 담는다. Card의 paint 함수에서 그려지 는 내용이 화면에 출력되는데, Graphics 클래스를 이용하 여 점, 선, 면 등의 기능을 paint 함수 내부에 작성하여 화 면을 출력하는 방식이 하위레벨(Low level) GUI 구성 방 식이다. 반대로 lwc 패키지내의 미리 정의된 클래스의 객 체를 이용하여 화면을 구성하는 방식이 상위레벨 GUI 구 성 방식이다.

저작도구는 상위레벨 및 하위레벨 GUI를 시각화하기 위해서 2개의 모바일 레이아웃을 제공해야 한다. 하나는 편집 및 Look & Feel 기능을 지원하기 위한 레이아웃이 고, 다른 하나는 제작한 디스플레이의 각 프레임을 나타내 는 레이아웃이다. (그림 2)는 저작도구가 제공한 모바일 레이아웃에 상위레벨 및 하위레벨 GUI를 디스플레이하고, 제작한 디스플레이의 각 프레임 레이아웃을 나타낸다.

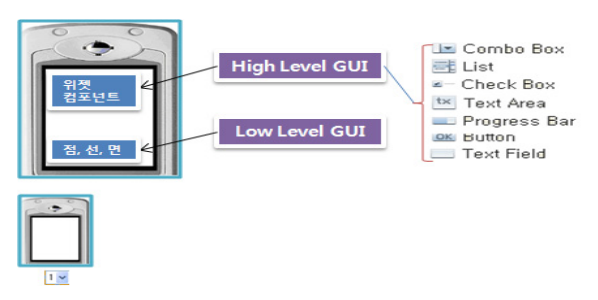

(그림 2) 모바일 레이아웃 구성

#### 3.3. 위피 상위레벨 컴포넌트

상위레벨 컴포넌트를 이용하여 라벨, 버튼, 텍스트필드, 체크박스 등 이미 구현된 컴포넌트 객체 클래스를 적절하 게 조합, 배치함으로서 화면을 구성할 수 있다. 주요 컴포 넌트의 기능과 규칙은 <표 1>에 정의한다.

<표 1> 주요 컴포넌트의 기능과 규칙

| ShellComponent 기능 및 규칙                    |
|-------------------------------------------|
| 비즈니스용 응용프로그램을 작성할 때에는 가장 먼저               |
| ShellComponent 사용한다. 그 위에 FormComponent   |
| 를 얹은 후, 다른 컴포넌트들을 배치한다.                   |
| ShellComponent는 화면에 출력되는 기본 단위가 되는        |
| Card와 연결되는 데, Card 내부에 존재하는 paint를        |
| 통해서 컴포넌트들을 화면에 보여준다.                      |
| FormComponent 기능 및 규칙                     |
| 대부분의 컴포넌트들은 FormComponent 클래스 위에          |
| 놓여진다.                                     |
| FormComponent는 여러 종류의 컴포넌트들의 위치를          |
| 배열하고 스크롤을 관리하여 보여준다.                      |
| ButtonComponent 기능 및 규칙                   |
| 버튼 컴포넌트는 선택한 버튼을 눌렀다가 떼면 액션               |
| 처리를 위해 등록된 ActionListener를 호출하게 된다.       |
| 버튼 안에 들어갈 수 있는 것은 문자열과 이미지이다.             |
| CheckBoxComponent 와 CheckBoxGroup 기능 및 규칙 |
| CheckBoxComponent 클래스는 리스트 항목 중에서         |
| 선택 버튼이 있는 리스트 항목을 만드는 데에 사용된다.            |
| ● 항목들을 묶을 때 CheckBoxGroup 클래스를 이용한다.      |
| ListComponent와 ListItemComponent 기능 및 규칙  |
| 리스트는 사용자에게 여러 메뉴를 보여 주고, 이중에              |
| 하나 또는 여러 개의 항목을 선택할 수 있도록 해 준다.           |

상위레벨 컴포넌트는 정의된 기능 및 규칙에 의해서 GUI 위젯으로 시각화 한다. (그림 3)은 상위레벨 컴포넌 트를 GUI 위젯으로 시각화한 그림이다.

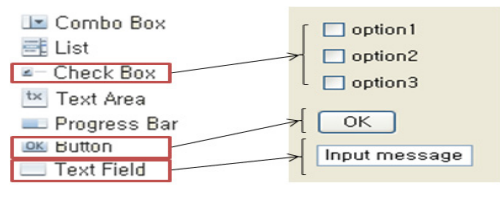

(그림 3) GUI 위젯으로 시각화

# 3,4. GUI 위젯 렌더링

GUI 위젯을 시스템의 렌더러를 통해 위피 코드로 렌더 링하는 것은 위피 응용프로그램을 개발하는데 효율적이다. 위피 코드로 렌더링 하기 위해서 다음과 같은 기본 규칙 을 정의한다.

- 첫째, Jlet 구성요소를 위해 필요한 라이브러리 클래스 패키지를 소스 코드에 추가하고, Jlet 클래스로부터 상 속받은 자식 클래스를 정의한다. 만약 하나 이상의 이 벤트 요소가 존재한다면, 클래스 선언부에 Listener 인 터페이스를 구현하는 부분이 추가된다.
- $\bullet$  둘째, Jlet의 생명주기와 연관된 메소드(startApp(), pauseApp(), destroyApp(), resumeApp())를 추가한다.
- 셋째, Jlet 화면을 구성하는 상위레벨 및 하위레벨 GUI 를 소스 코드로 변환하고, 위피 기본 코드와 함께 initialize() 메소드에 정의하고, 이 메소드를 다시 startApp() 메소드에서 호출한다.

# 4. GUI 위젯을 적용한 시스템 설계

W2PM의 기능에 대해 알아보고, 시스템 렌더러 프로세 스를 정의한다. 이를 토대로 위젯을 이용한 위피 코드 생 성 저작도구의 시스템 구성을 제안한다.

# 4.1 W2PM

UIML(User Interface Markup Language)[6]은 가장 대 표적인 UIDL로 자바 AWT, Swing, Visual Basic 등과 같은 다양한 형태의 UI 명세를 위한 메타언어이다.

본 논문에서는 위피 기본 코드 정보 및 모바일 레이아 웃에 디스플레이 된 정보를 UIML에 저장하여 관리하는 W2PM을 제안한다. 위피 기본 코드에는 위피 패키지 파 일과 위피 응용프로그램에 반드시 들어가야 할 생명주기 코드가 포함된다. 모바일 레이아웃에는 상위레벨 및 하위 레벨 GUI 위젯이 디스플레이 된다. (그림 4)는 W2PM의 기능을 나타낸다.

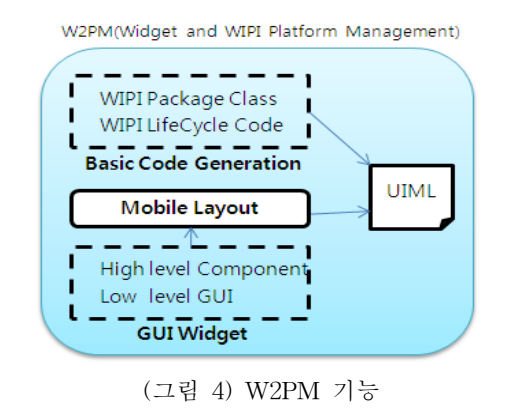

#### 4.2. 시스템 렌더러 프로세스

W2PM에 의해서 메타정보가 담긴 UIML이 생성되면,

파싱을 통해서 위피 소스 코드로 렌더링 한다. 렌더링 프 로세싱이 끝나면 추가 코드 작성 및 컴파일을 실행 하고, 에뮬레이터로 구현을 확인 할 수 있다. (그림 5)는 위피 렌더러 프로세서를 나타낸다.

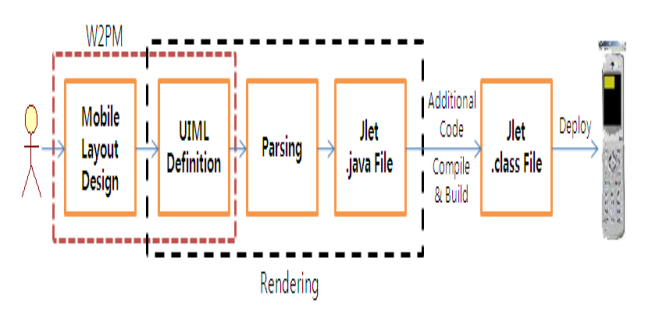

(그림 5) WIPI Renderer 프로세서

#### 4.3. 시스템 구성

GUI 위젯을 이용한 위피 코드 생성 저작도구의 시스템 은 (그림 6)과 같이 전체 프로세스, 구성, 제약사항으로 세 분화하여 나타내었다. 위피 응용프로그램 개발 프로세스는 다음과 같다. W2PM에서 위피 기본 코드 정보, GUI 위젯 정보가 저장된 UIML을 생성하고, 이를 위피 렌더러를 통 해 위피 코드로 랜더링 하여 에뮬레이터에서 디버깅, 구현 및 테스팅을 한다. 시스템은 위피 API 관리, 프로젝트 관 리, 디버거, 소스 편집기, 리소스 관리, 저작도구 디스플레 이 편집기로 구성된다. 저작도구의 제약사항은 위피 플랫 폼만을 대상으로 개발할 수 있고, 저작도구를 통해 위피 응용프로그램 개발 시 자바를 사용하여 Jlet을 구현한다.

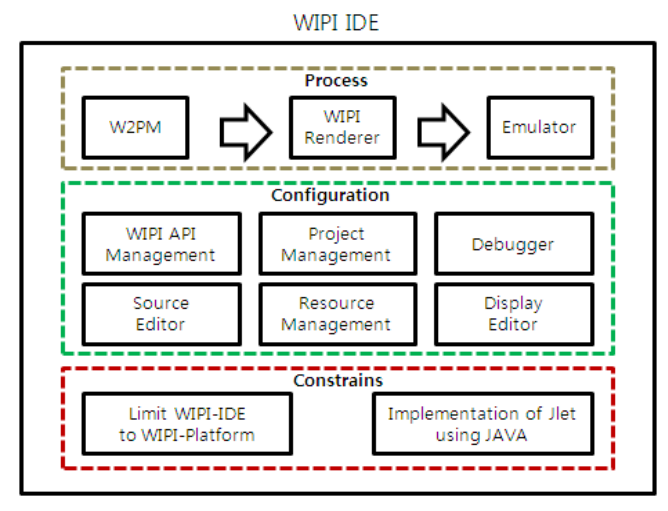

(그림 6) 시스템 구성

# 5. 결론 및 향후 연구

위피 응용프로그램 개발자의 편의성 향상과 개발기간 단축 및 개발비용을 줄이기 위해서 위피 전용 저작도구는 꼭 필요한 부분이다. 하지만 기존 저작도구는 시각화를 배 제한 문법 중심의 시스템으로써 위피 응용프로그램을 쉽

게 제작하기 어려웠다.

본 논문에서는 이러한 단점을 보완하기 위해서 위피 상 위레벨 컴포넌트를 위젯으로 구성하여 시각화하고, 저작도 구에서 제공하는 모바일 레이아웃에 위젯을 적용할 수 있 으며, 렌더러를 통해서 위피 코드로 렌더링 해주는 시스템 을 제안하고 설계하였다. 또한 GUI 위젯을 시스템 렌더러 를 통해 위피 코드로 렌더링 하기 위한 몇 가지 규칙을 제안하였다.

제안한 시스템은 위피 응용프로그램 개발 시 문법 중심 의 프로그래밍 한계를 보완해주고, 개발자의 편의성을 향 상시킬 수 있다.

향후 연구에서는 위피 비즈니스 응용프로그램 개발 시 자주 쓰이는 상위레벨 컴포넌트를 선별하고, 모바일 레이 아웃에 적용과 위피 코드로 랜더링 할 때 발생하는 변환 규칙을 UIDL로 명세한 후, 위피 저작도구를 설계․구현한 다.

# 참고문헌

[1] Saul Greenberg and Michael Boyle, "Customizable Physical Interfaces for Interacting with Conventional Applications," Proc.15th UIST2002, 2002.

[2] 이동수 외 3인, "위피 콘텐츠 개발을 지원하기 위한 통합개발환경," 한국정보처리학회 춘계학술발표대회 제14 권 제1호, pp.160-163, 2007.

[3] 이동수, 김병기, "위피 콘텐츠 전용 저작도구 설계 및 구현," 한국 소프트웨어공학기술 합동 워크샵 2007, pp.72-76, 2007.

[4] 한국무선인터넷표준화포럼, Available at URL: http://www.kwisforum.org/.

[5] 이상윤 외 2인, "한국 무선 인터넷 표준 플랫폼(WIPI) 의 표준화 현황 및 발전 전망," 한국정보과학회 학회지 제 22권 제1호, pp.16-23, 2004.

[6] M. Abrams and C. Phanouriou, "UIML: An XML Language for Building Device-Independent User Interface," XML'99, 1999.

[7] Abstract User Interface Markup Language Toolkit, http://www.alphaworks.ibm.com/tech/auiml.

[8] XIML Forum, http://www.ximl.org.

[9] 유용덕 외 3인, "위피 응용프로그램 개발환경 설계 및 구현," 한국정보처리학회 논문지 C, pp.749-756, 2005.